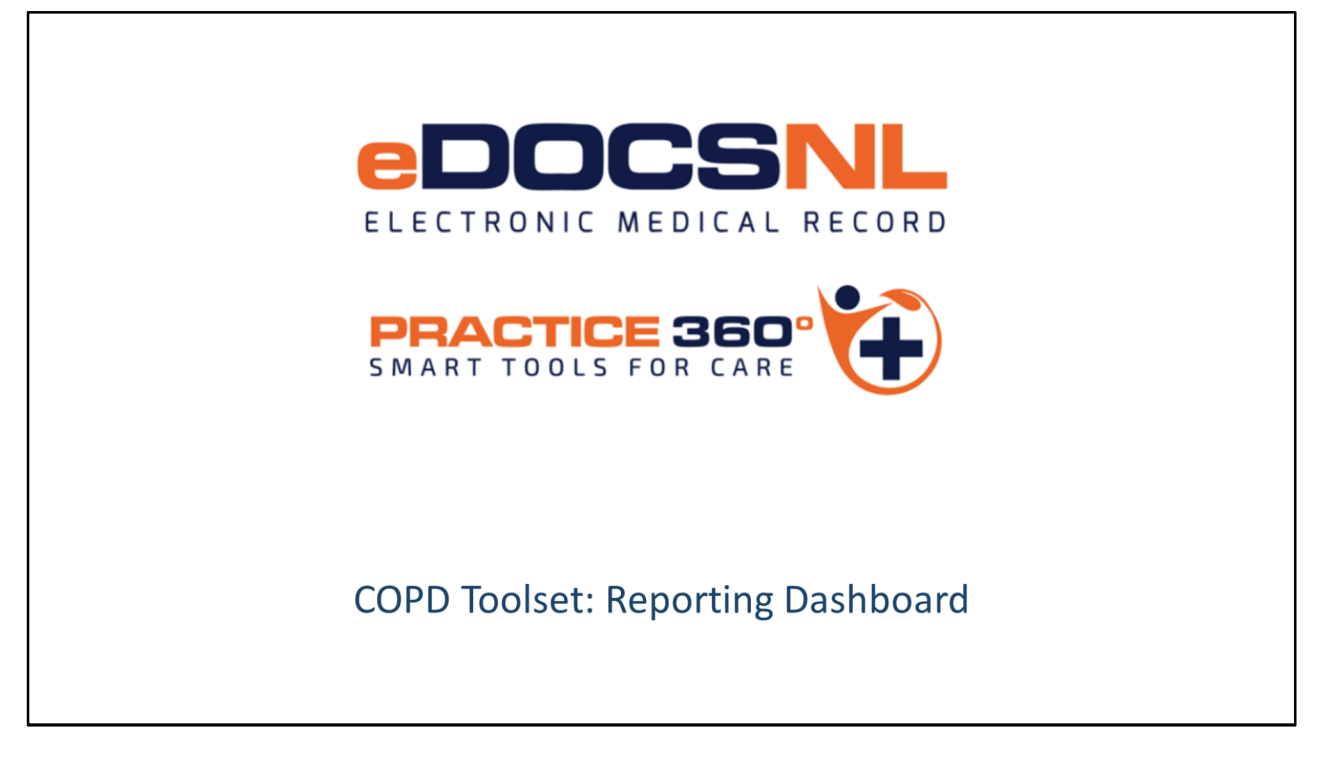

- Hello and welcome to the learning series for eDOCSNL Practice 360: COPD Smart Tools for Care.
- Practice 360 is an ongoing eDOCSNL initiative designed to increase clinical value and practice efficiencies in the Med Access EMR for users in Newfoundland and Labrador. The COPD tools you will see today are one of many chronic disease management tools that will be developed by the program in the coming months.
- eDOCSNL has partnered with provincial advisory groups on this development and supports the COPD fee code introduced by the Family Practice Renewal Program. This is a first of its kind initiative that Newfoundland and Labrador and our care providers are leading
- In this presentation we will focus on the COPD Reporting dashboard which provides a population-level view of the care and monitoring of patients living with COPD in your practice.
- Please keep in mind that all screenshots seen in this video are taken from a test system, so the content may not exactly reflect what you see in your own EMR

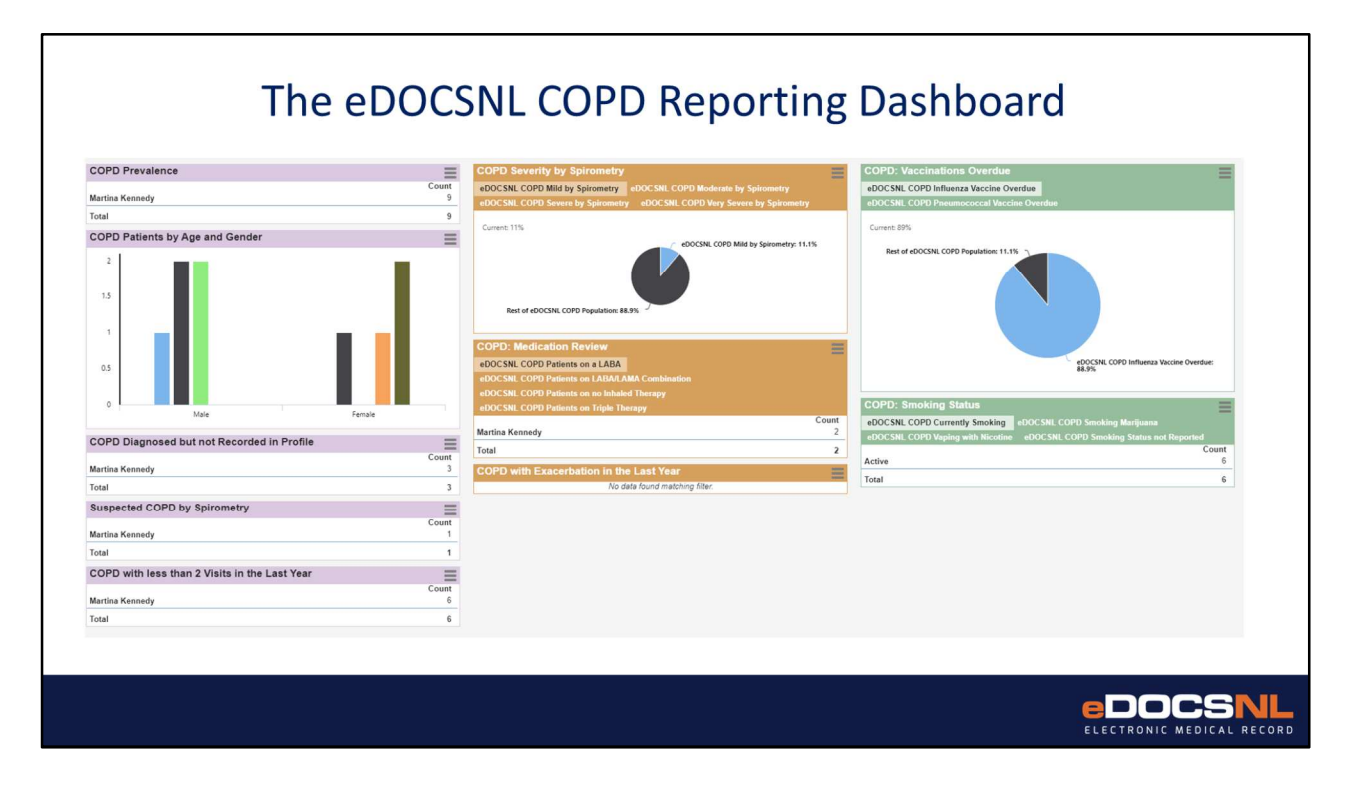

The third pillar of the Practice 360 COPD toolset is the reporting dashboard; this is where the focus switches from patient-level to population-level and where the information entered into the visit template becomes useful to you as it provides you with a clear view of COPD care in your practice.

The dashboard presents information to providers on the patient population living with COPD, highlights items of potential interest and provides a population-level overview of adherence to guidelines which supports best practice.

The dashboard is also a very useful tool that allows you to generate follow up tasks such as appointments or lab requests across the patient population that is identified as requiring some additional intervention.

The dashboard reinforces the practice of standardized documentation – the more you use the documentation template and other pieces, the more information you will see here.

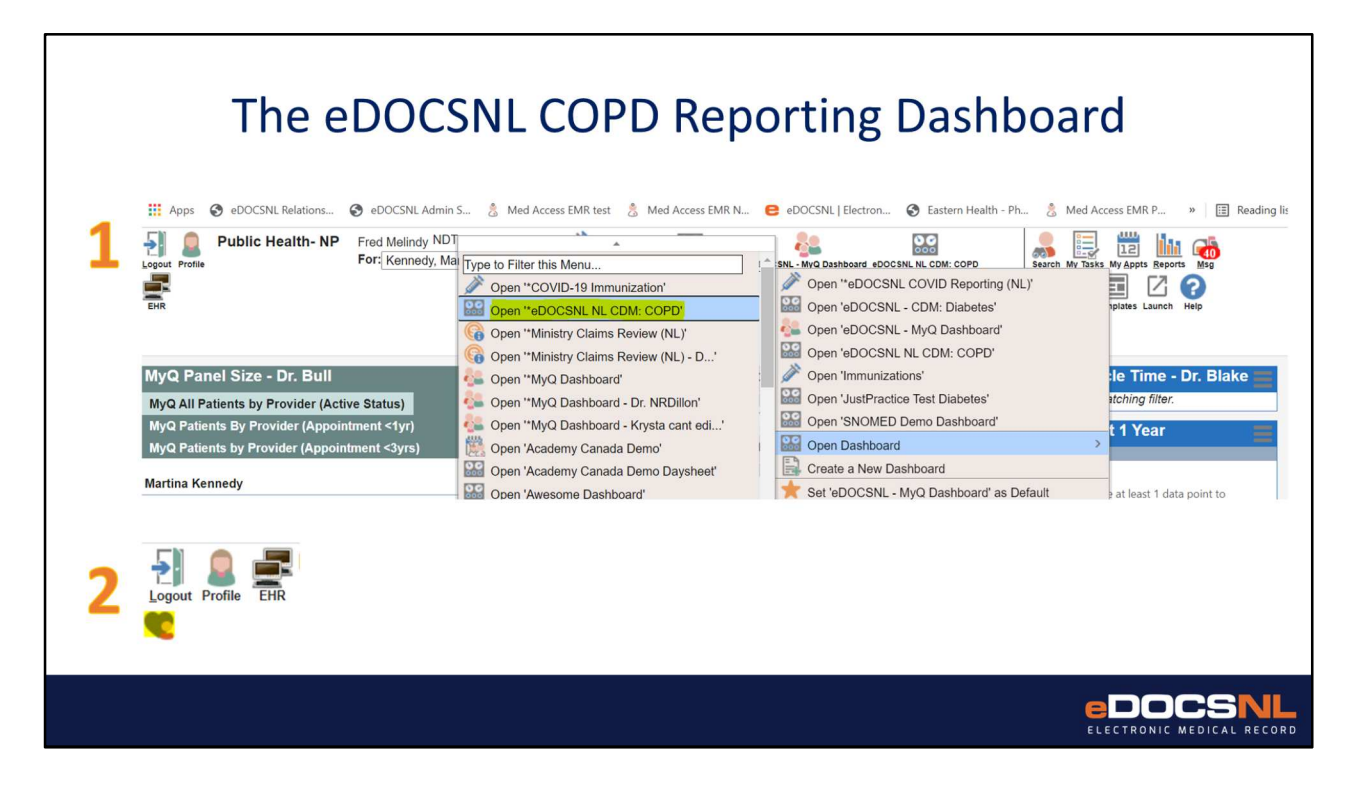

The reporting dashboard wont be immediately visible to you the first time you access it.

In order to activate the dashboard for view you need to right click on any existing dashboard icon as you can see here, select "Open Dashboard" and the select the "eDOCSNL NL CDM: COPD" dashboard.

When this is done you can click the heart in the top right corner of your screen to favorite the dashboard so it will appear as selectable on your default dashboard. Note that the data that will display here is determined by the "Working For:" box at the top of the screen.

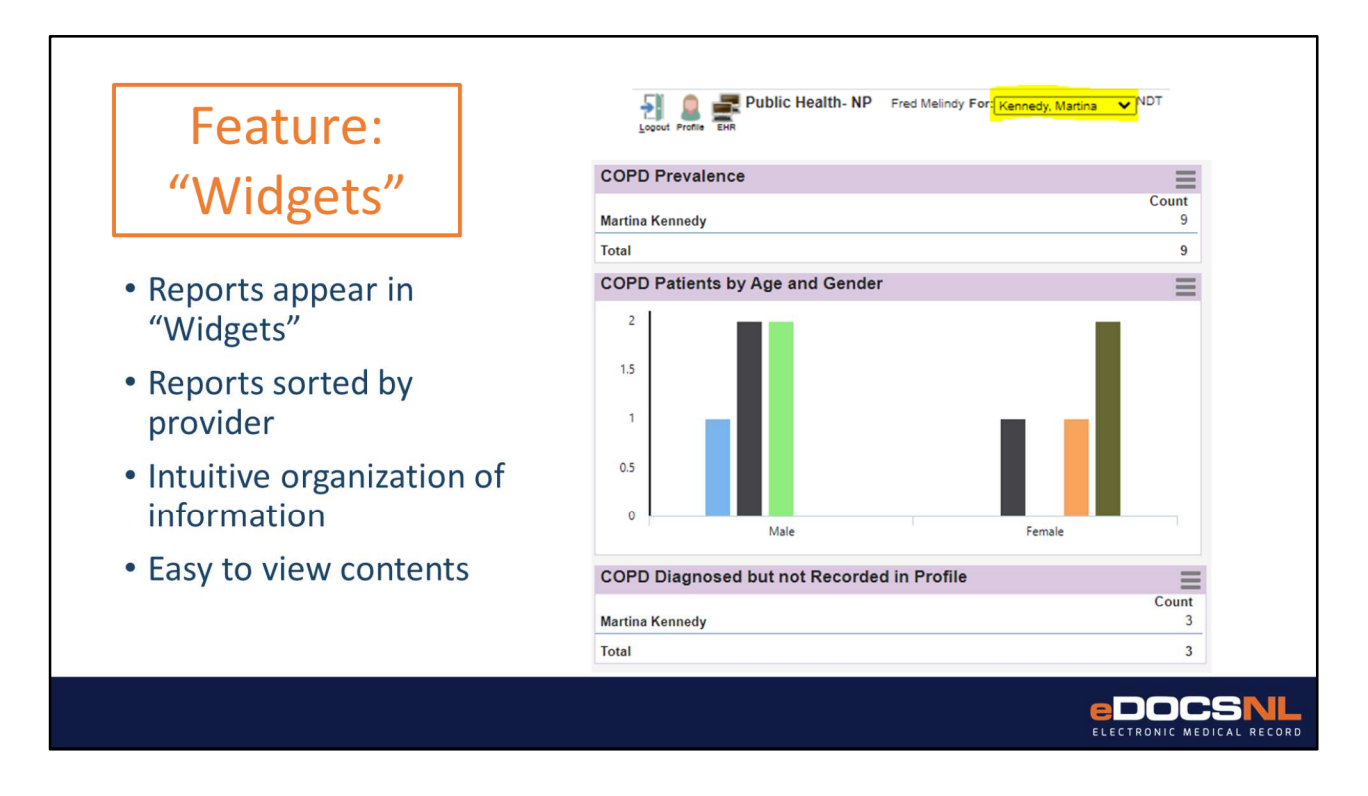

**WIDGETS:** Reports on the dashboard are organized into "widgets" or individual panes.

Generally these reports are sorted by provider or sometimes by patient status. The information is presented in a way that best presents the report output both esthetically and intuitively.

The objective of these reports and their graphical representation is to provide you with the most clinically relevant information in the most appealing way.

If you see what appears to be an empty report, it means that there is no information in your EMR system of this type which has been documented in a way that would be compatible with this report.

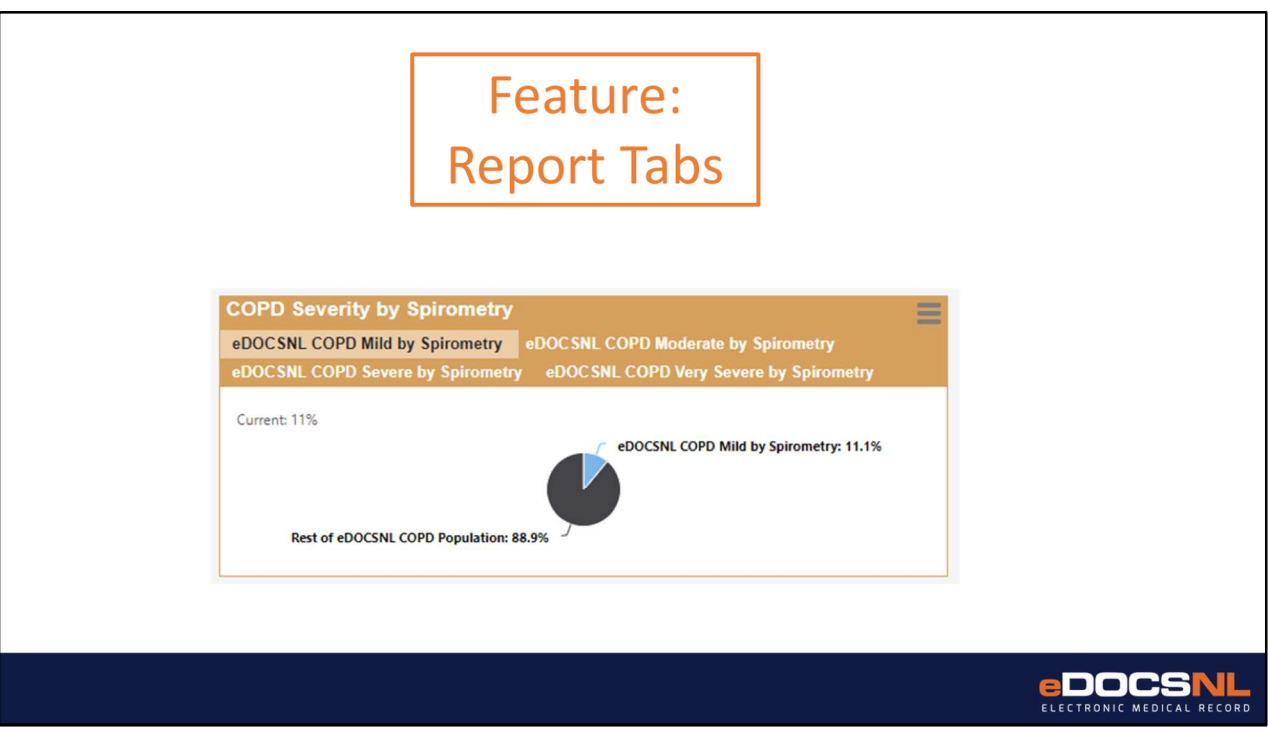

Some widgets contain more than one report.

In this case you will see multiple tabs in the same widget.

You can access the report output by clicking the title of each individual tab.

## **Feature: Report Output**

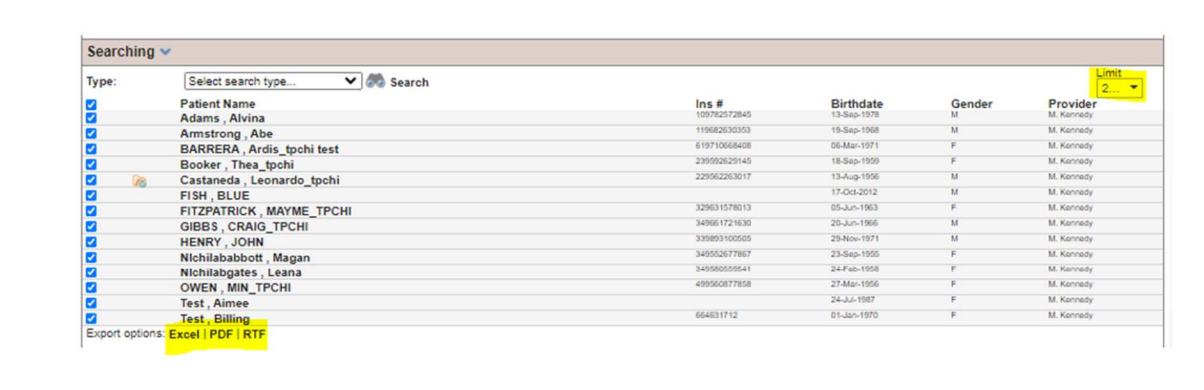

The report output can be accessed by clicking the result, either in the form of a bar, slice of a pie chart, provider name or some other visual element of the report. Doing this will produce a list of the patients whose clinical information is documented in such a way as to fulfill the report criteria.

From here each individual patient chart can be accessed by clicking the patient name. A PDF or excel version of the report can be generated as well by clicking the appropriate file type for the output, which will then be automatically generated and saved to your computer's "Downloads" folder.

If the report has many charts, they may exceed the ability of the report window to display them all. In the upper right corner of the report output pane you can select how many results to display in this pane.

**EDOCS** 

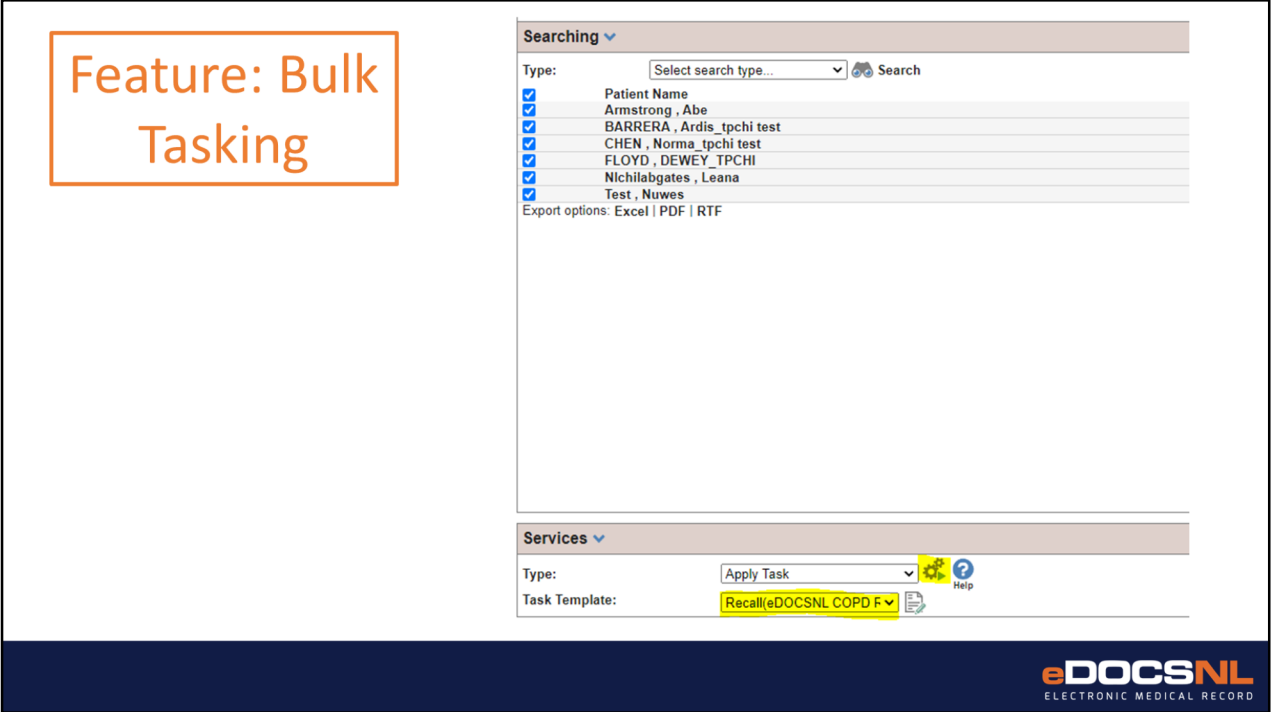

One feature of significant clinical benefit, as well as being a massive time saver, is the bulk tasking function which is found below the report output.

By selecting the applicable "type" and "task" you can apply this action to as many patients in this list as you select, by clicking the box to the left of the individual patient names.

By doing this you can perform efficient bulk tasking such as recalling a list of patients who require intervention or adding a profile item to a group of patients at once. If you don't see the "type" and "task" dropdowns, they can be made visible by clicking the blue chevron next to the "services" label.

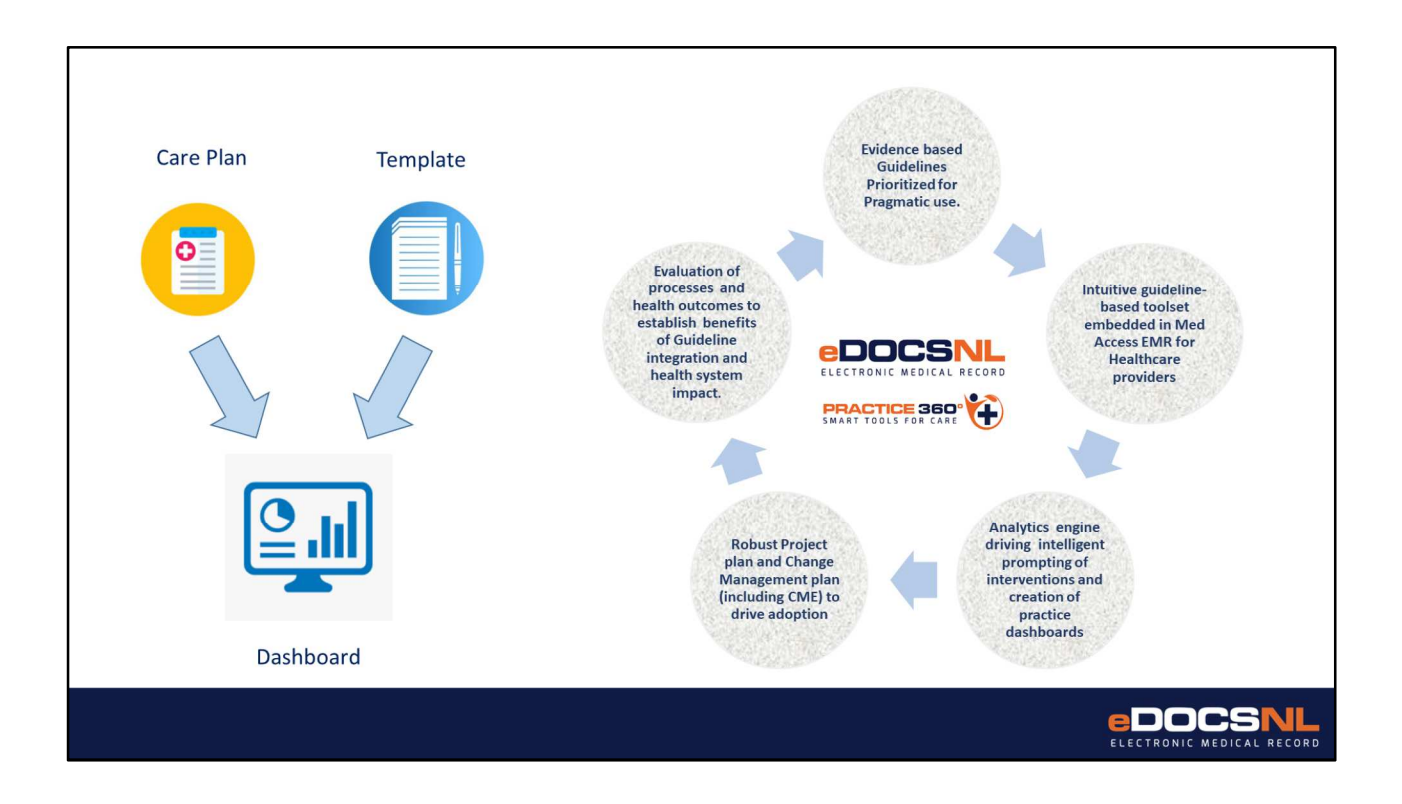

The components of the toolset are mutually reinforcing.

The documentation template provides all the information to make point of care decisions while automating normally manual tasks, standardizes data input so that the software can enable other features providing clinical value and supports the creation of a data set for providers that can inform population level management. The care plan populates chart information, patient goals and tasks in an efficient way that makes ongoing guidelines-based care and monitoring seamless.

The data generated by standardized documentation supported by the patient level tools and visit template informs the COPD dashboard and gives providers a population-level view of COPD in their practice.

This aligns with the eDOCSNL Practice 360 approach of using the intelligent and standardized features of the EMR to support and evaluate guidelines based care, presenting providers with the information they need for best practice decision making. Data provided by the EMR through the Practice 360 tools will enable the evaluation and refinement of guidelines and supports health system changes that will benefit patients living with COPD in Newfoundland and Labrador.

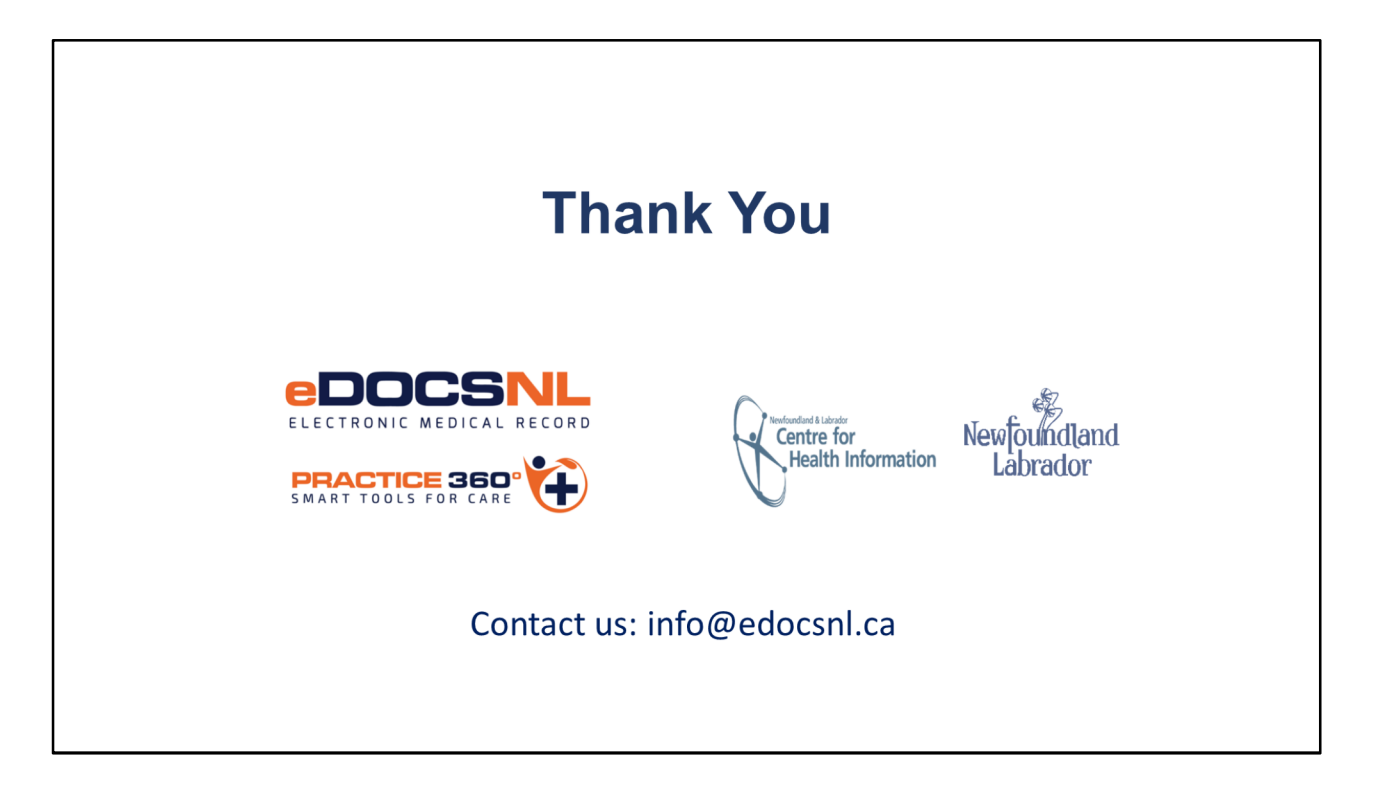

- Thank you reviewing this presentation on the Practice 360: COPD Toolset.
- Please reach out to the program at info@edocsnl.ca if you would like additional information or a focused session with program staff.